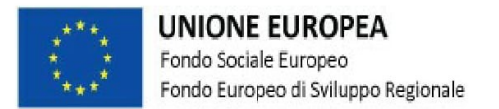

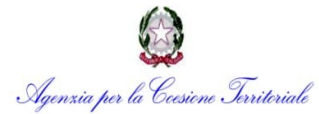

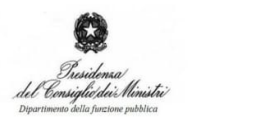

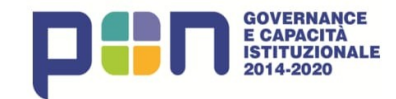

"Supporto all'operatività della riforma in materia di semplificazione" CUP I59I16000760006

**Webinar**

#### **Le linee guida in materia di Sportello Unico per le Attività Produttive approvate dalla Regione Campania**

#### **Strumenti operativi per l'attuazione delle Linee Guida Regionali**

**a cura di Giuseppe Agostinelli**

**27 maggio 2021**

**Formez**PA

# **Impresainungiorno.gov.it strumenti operativi per l'attuazione**

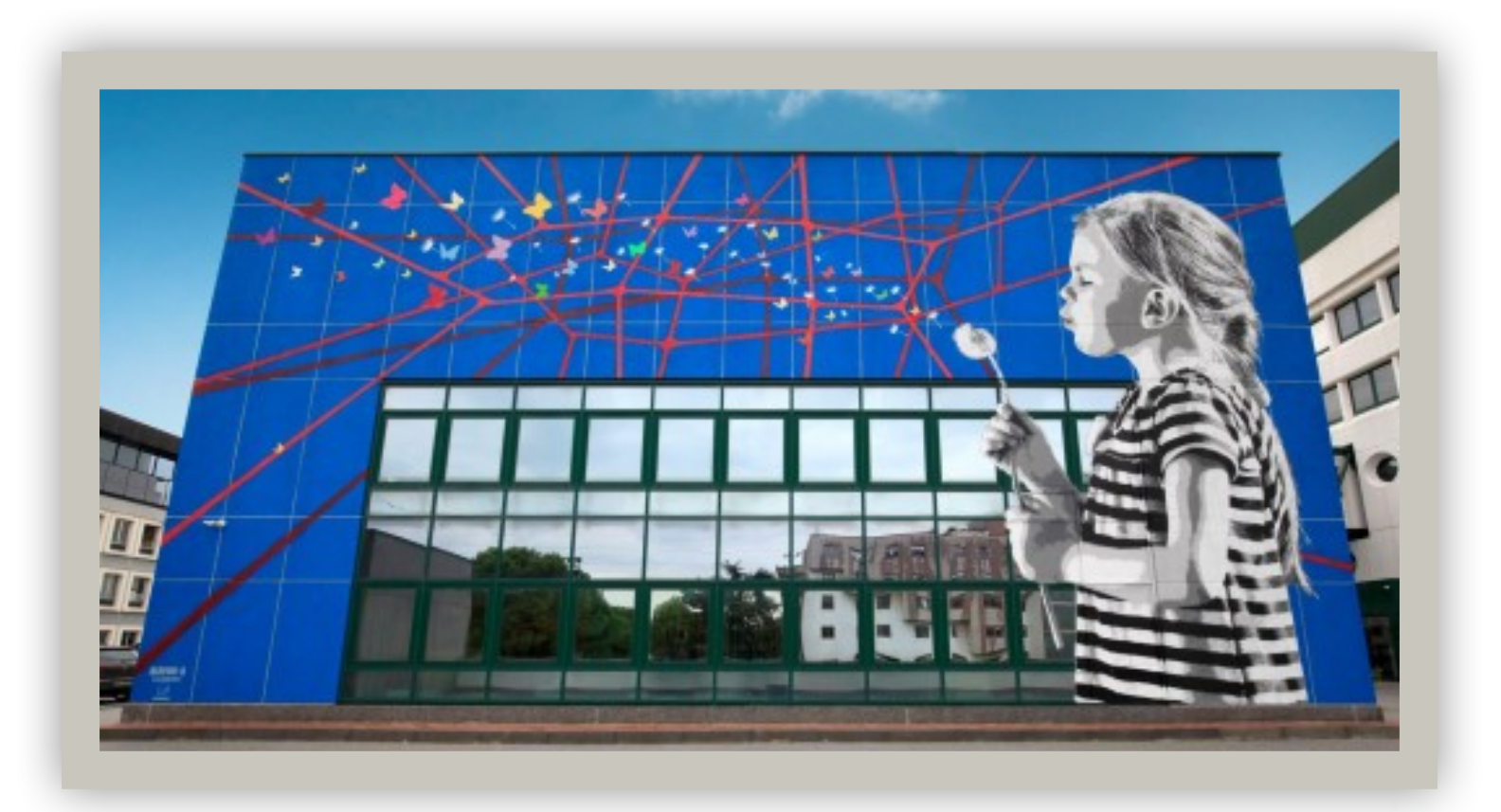

Giuseppe Agostinelli Service Owner SUAP SUAP DELLE ATTIVITÀ

SPORTELLO UNICO PRODUTTIVE

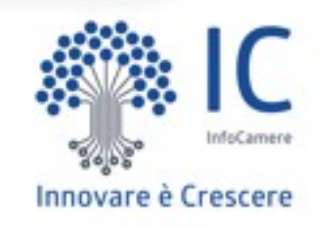

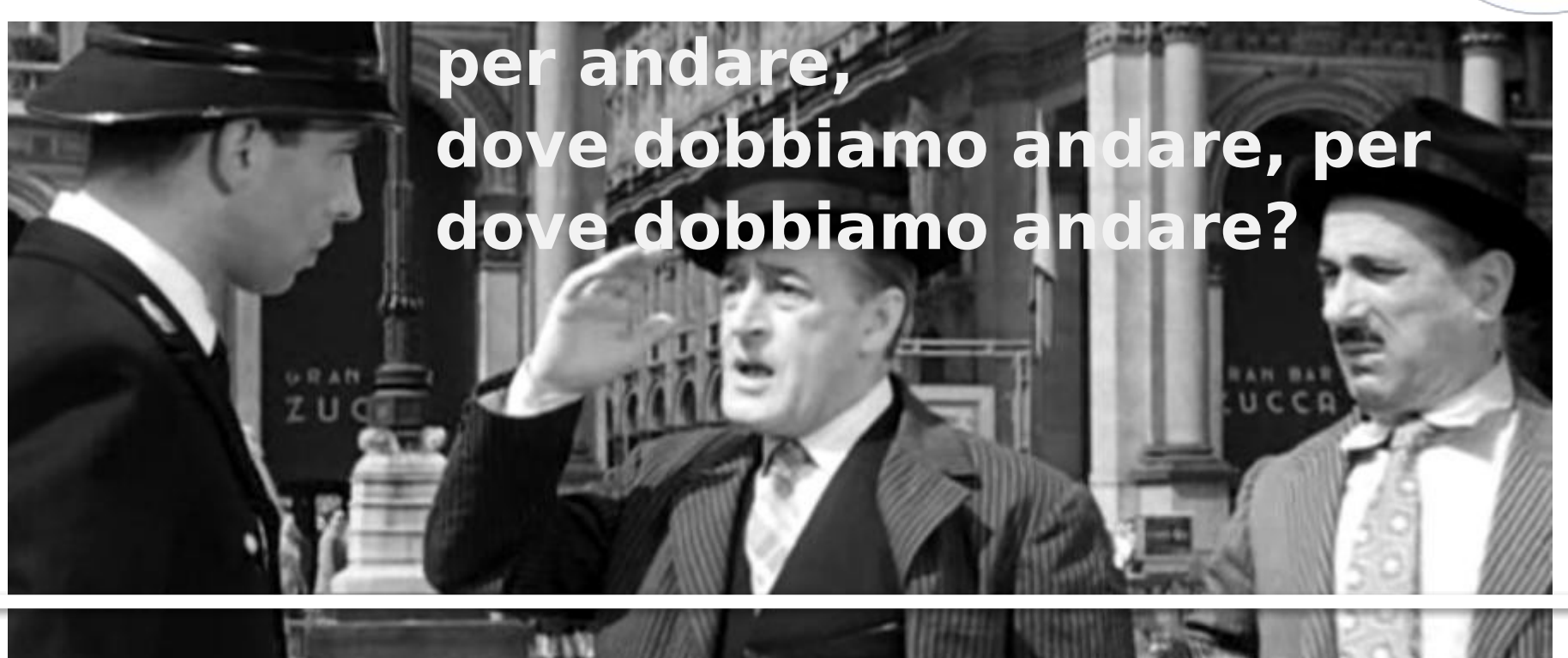

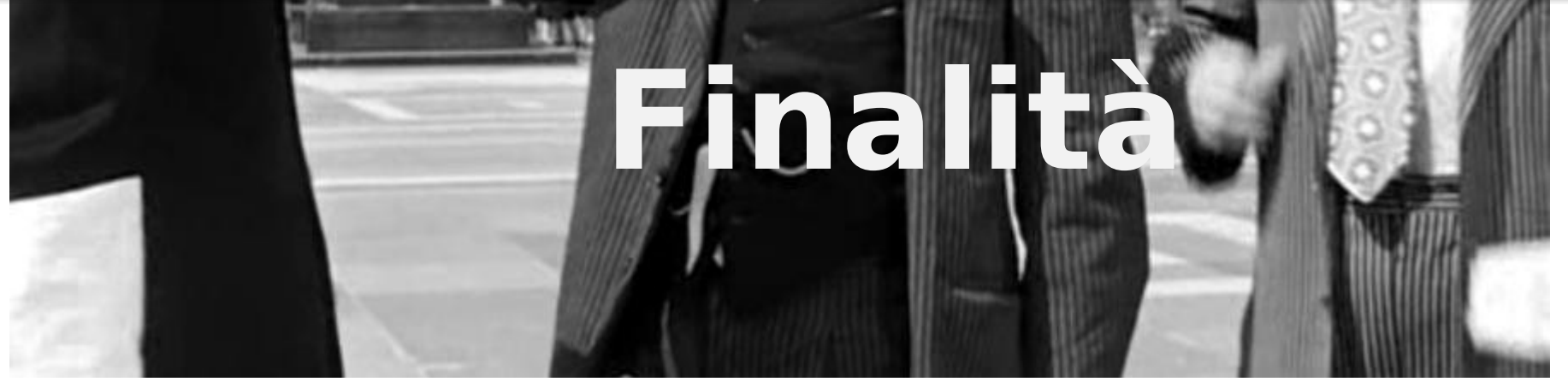

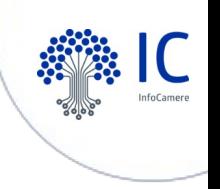

#### **Finalità Cap. 1 Premessa - Linee Guida regionali**

- rendere concretamente possibile l'apertura di una nuova impresa in **tempi certi**
- assicurare **procedure e scadenze definite** per l'esercizio di **tutte** le iniziative di carattere produttivo
- garantire il diritto delle imprese ad operare in un **quadro normativo certo e semplificato**
- assicurare la massima **trasparenza** dei procedimenti, riducendo al minimo i margini di discrezionalità della pubblica amministrazione, i **tempi burocratici**, **eliminando** ogni adempimento **non indispensabile**

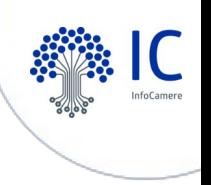

#### **La burocrazia (fonte CGIA) costa ai comuni italiani 16 Miliardi di euro/anno**

Il 35% delle spese dei comuni sono riconducibili ad oneri burocratici non produttivi e **spesso superflui**. L'ASMEL parla di «Bigottismo normativo che affligge l'operatività della pubblica amministrazione locale, **costretta** a fronteggiare disposizioni, procedure e adempimenti che si rivelano molto **spesso inutili** o addirittura **controproducenti**».

Iter, spese e impiego di risorse che per la CGIA di Mestre e per l'ASMEL, sono **ostacoli** per l'efficacia delle amministrazioni e **per la ripartenza del Paese.**

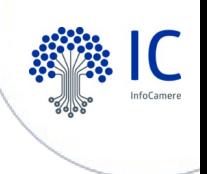

#### **Strumenti operativi per l'attuazione delle Linee Guida Regionali**

- Il Sistema Camerale mette a disposizione **piattaforme digitali nazionali per le imprese** quali: **SUAP,**
- **Cassetto Digitale Imprenditore, ateco.infocamere.it**

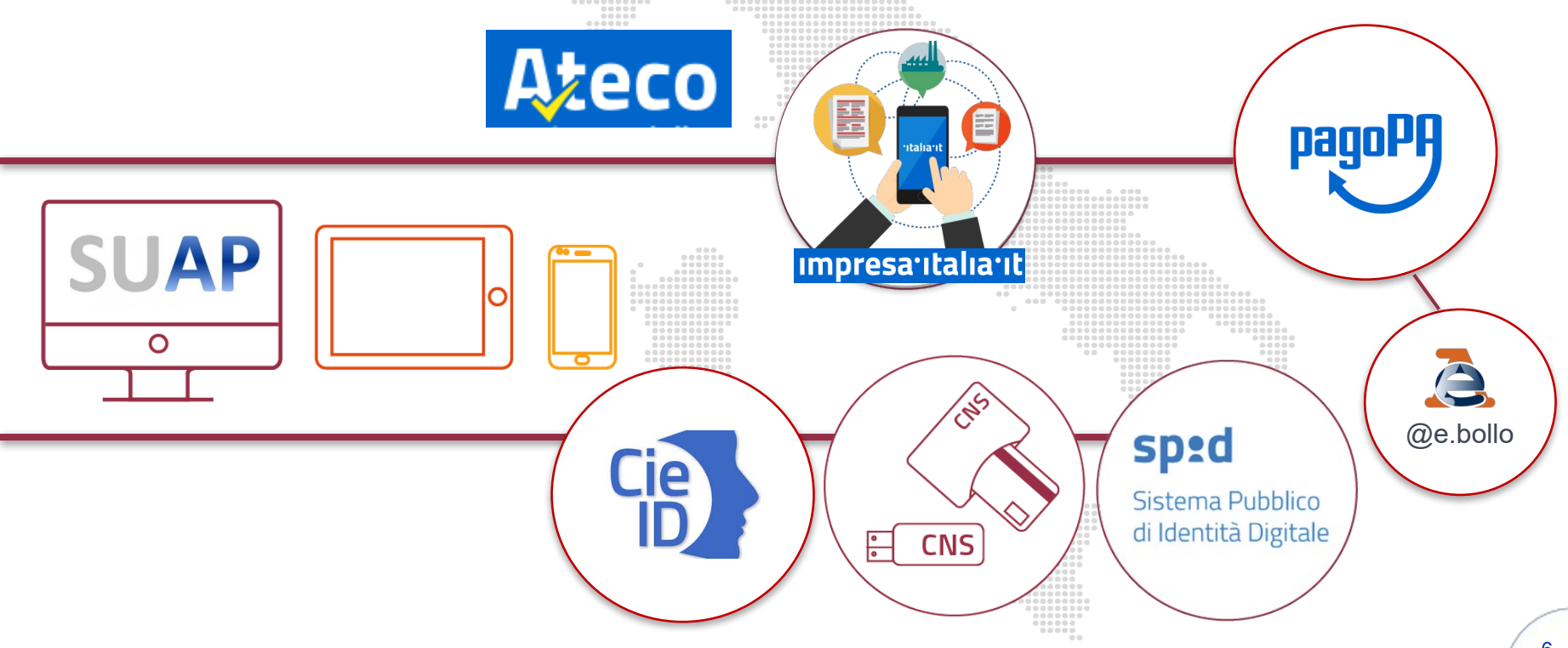

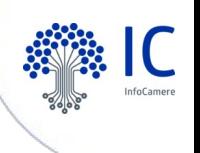

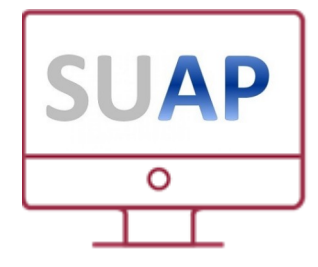

#### **impresainungiorno.gov.it** accreditamento SUAP presso il MISE

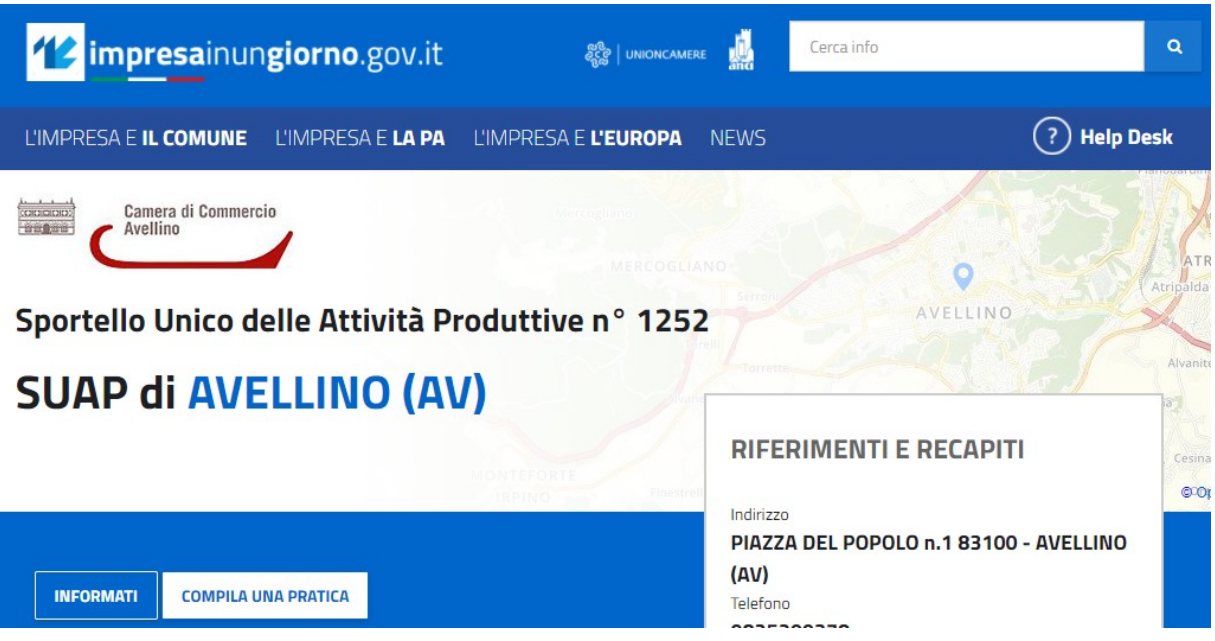

Ciascun comune è tenuto ad accreditarsi presso il MISE, a garantire il corretto funzionamento del SUAP e a mantenere aggiornate le informazioni (per i comuni in «delega» l'accreditamento è a cura della CCIAA).

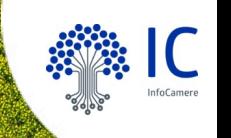

# **Front Office**

#### **strumenti per Imprese, Professionisti e Associazioni di Categoria**

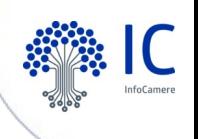

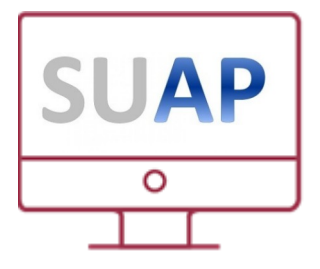

#### **impresainungiorno.gov.it** strumenti per le imprese e i professionisti

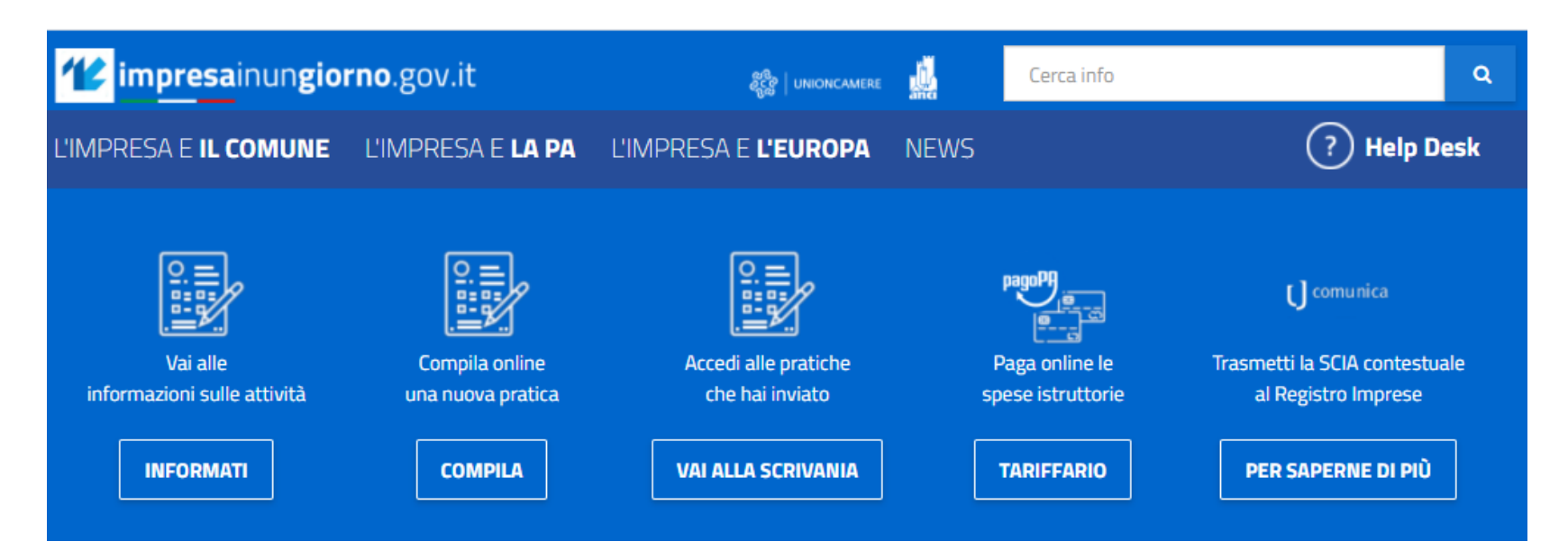

Per i comuni che hanno adottato la piattaforma informatica messa a disposizione dal Sistema Camerale (in «delega» o «convenzione» con la CCIAA), sono disponibili nel portale gli strumenti necessari per la **presentazione** di tutti gli **adempimenti** amministrativi e per **seguirne l'iter** conseguente fino alla chiusura della pratica.

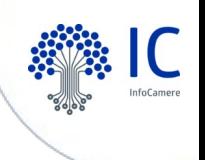

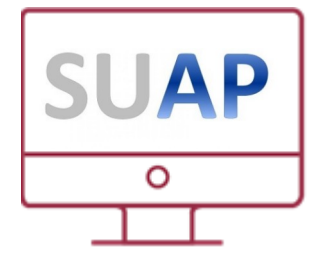

#### **FRONT OFFICE** strumenti informativi e di supporto

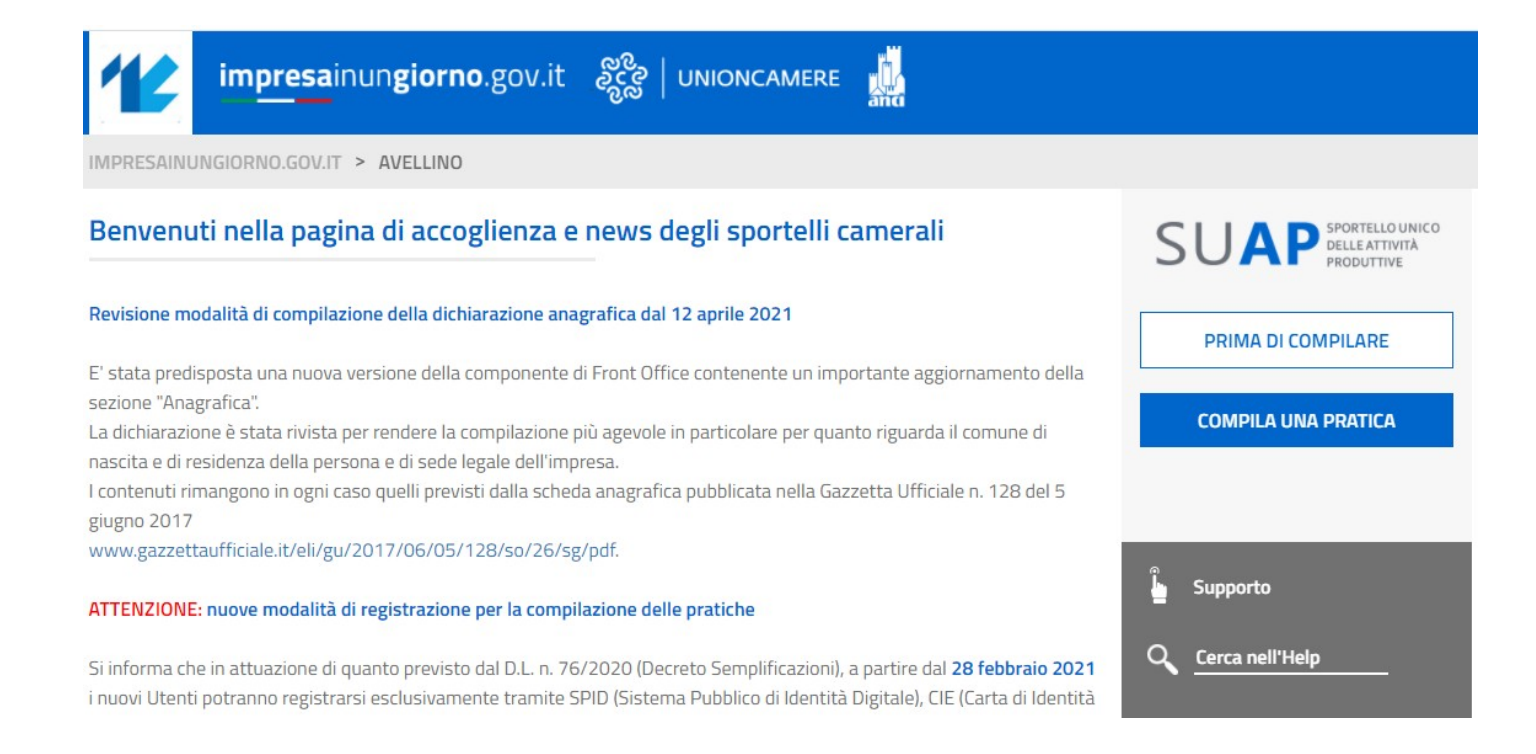

Nella pagina di «accoglienza» sono pubblicate le novità e, nella colonna di destra, alcuni strumenti di supporto e assistenza operativa.

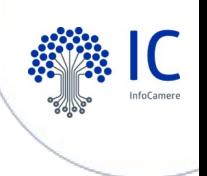

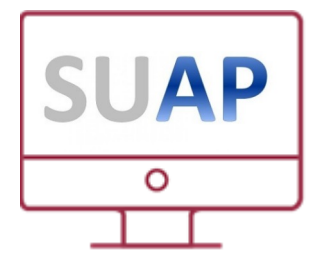

# **PRIMA DI COMPILARE** ATECO, INFORMATI, TARIFFARIO

Sarà più semplice compilare la tua pratica se:

A cura di

• Conosci già il settore dell'attività (ATECO)

Con questo servizio è possibile ricercare i codici ATECO, conoscere le norme associate, i requisiti richiesti e gli adempimenti necessari per avviare la propria attività. Accedi

Camere di

Commercio

InfoCamere

SURAP

Comune ed

Enti competenti

· Conosci già la documentazione da produrre (INFORMATI)

In questa sezione potrai consultare tutte le informazioni inerenti il tuo settore, verificare gli adempimenti richiesti sul territorio scelto, consultare la normativa nazionale e locale di riferimento, prendere visione della modulistica e della documentazione da produrre. Accedi

• Conosci già i costi della tua pratica (TARIFFARIO)

Consulta il listino del Comune selezionato: ti ricordiamo che durante la complazione della pratica potrebbe esserti richiesto di indicare gli importi previsti per l'adempimento e di procedere al pagamento. Qualora il comune e gli enti del SUAP non abbiano pubblicato il loro tariffario è opportuno prendere contatti con ciascun Ente e verificare i costi da sostenere. Accedi

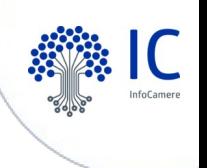

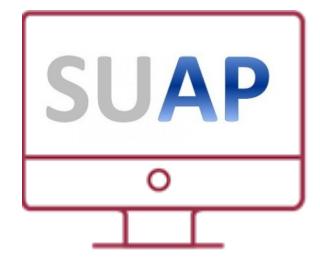

#### **SUPPORTO** assistenza operativa

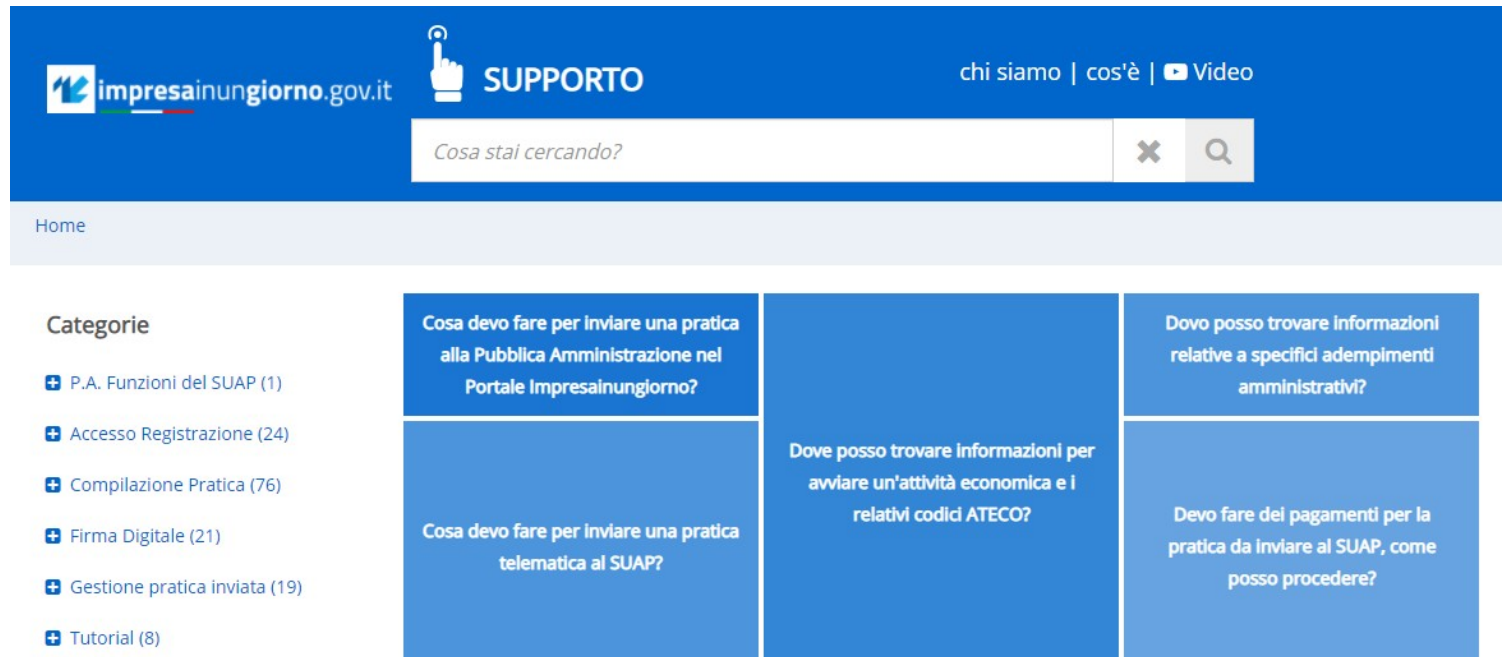

Nella funzione di supporto trovate risposte alle domande frequenti (faq), video tutorial, possibilità di inviare richieste di assistenza o di fissare un appuntamento telefonico. Funzione di supporto e manuali d'uso sono disponibili anche in fase di compilazione.

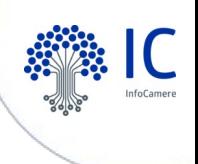

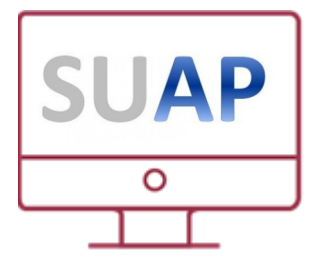

#### **COMPILA UNA PRATICA** scelta settore / adempimento

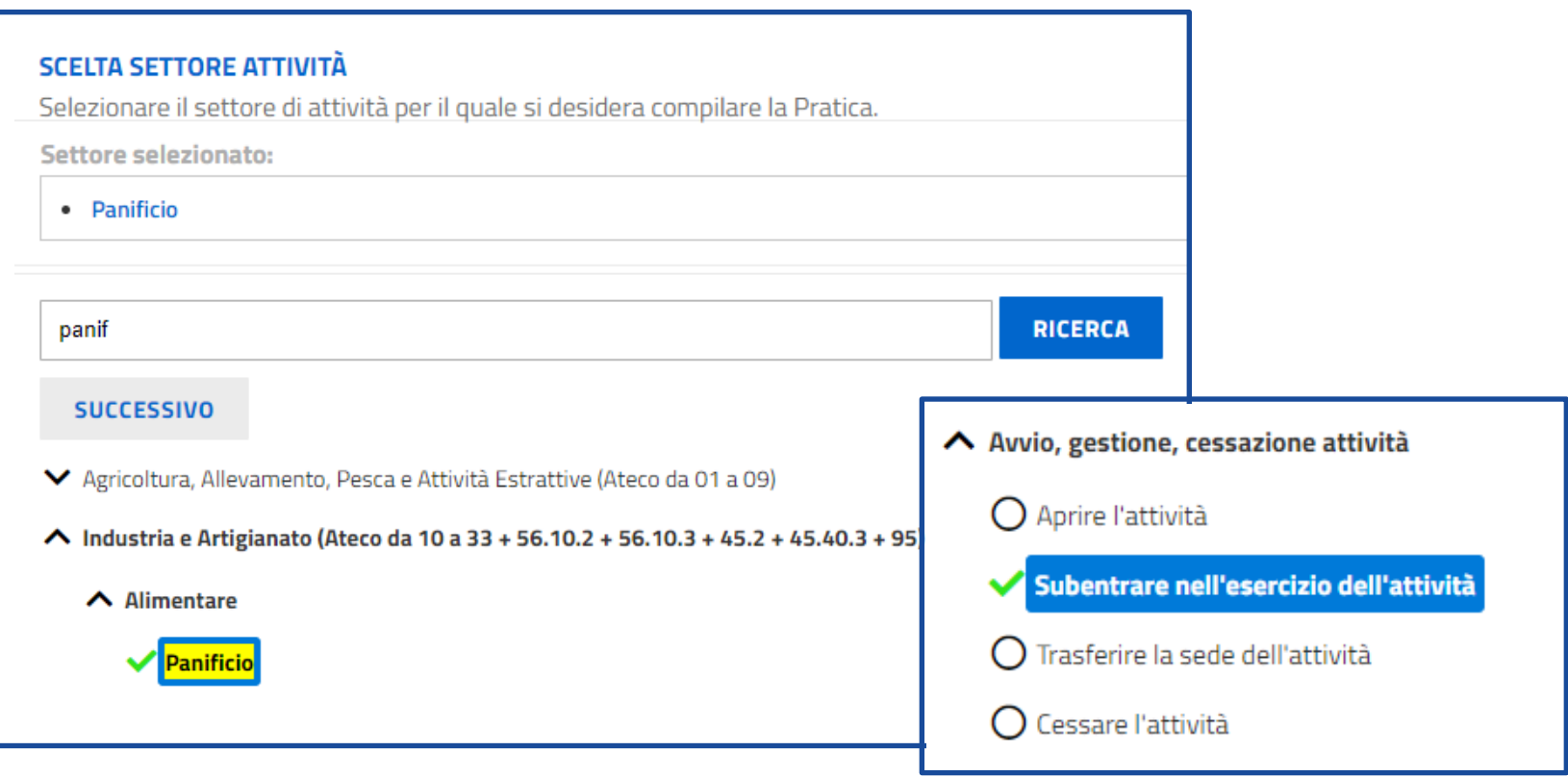

La compilazione di una pratica ha inizio selezionando il settore di attività

e poi l'adempimento, eventualmente utilizzando l'apposita funzione di ricerca.

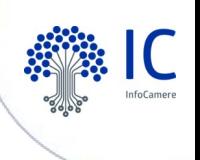

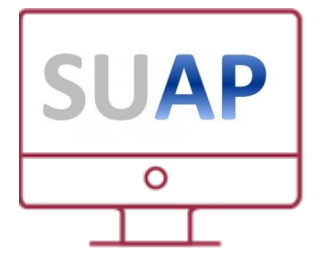

#### **COMPILA UNA PRATICA** procedimenti telematici standardizzati

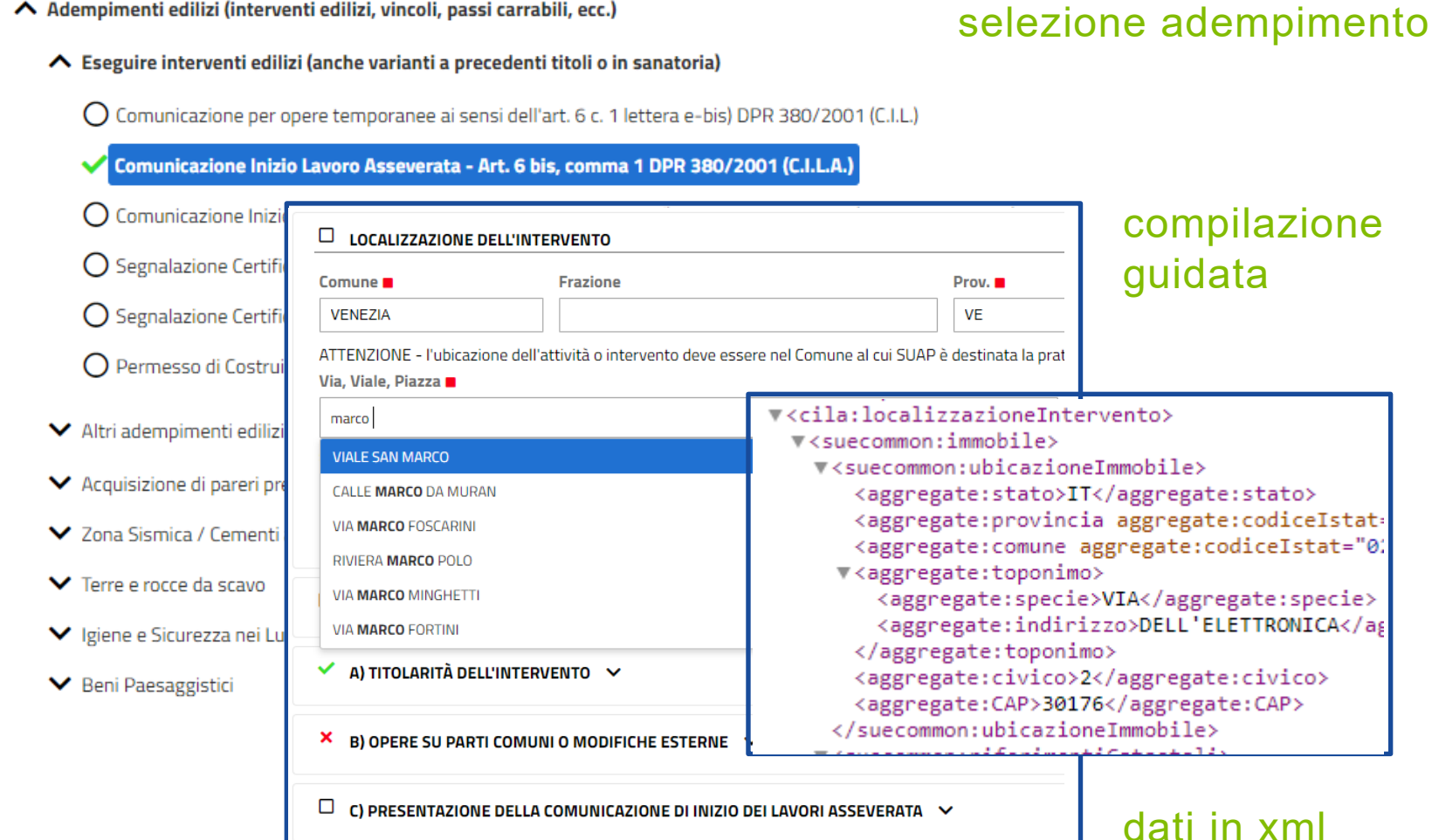

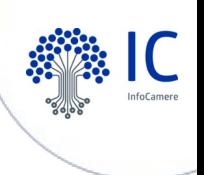

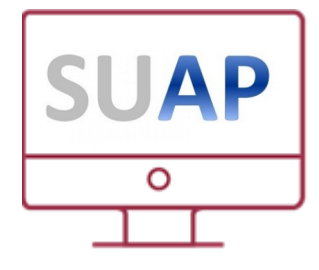

#### **MyPage** le mie pratiche inviate

Tutte le pratiche inviate allo Sportello Unico, visure, atti, bilanci e molto altro ancora ora sono a portata di touch.

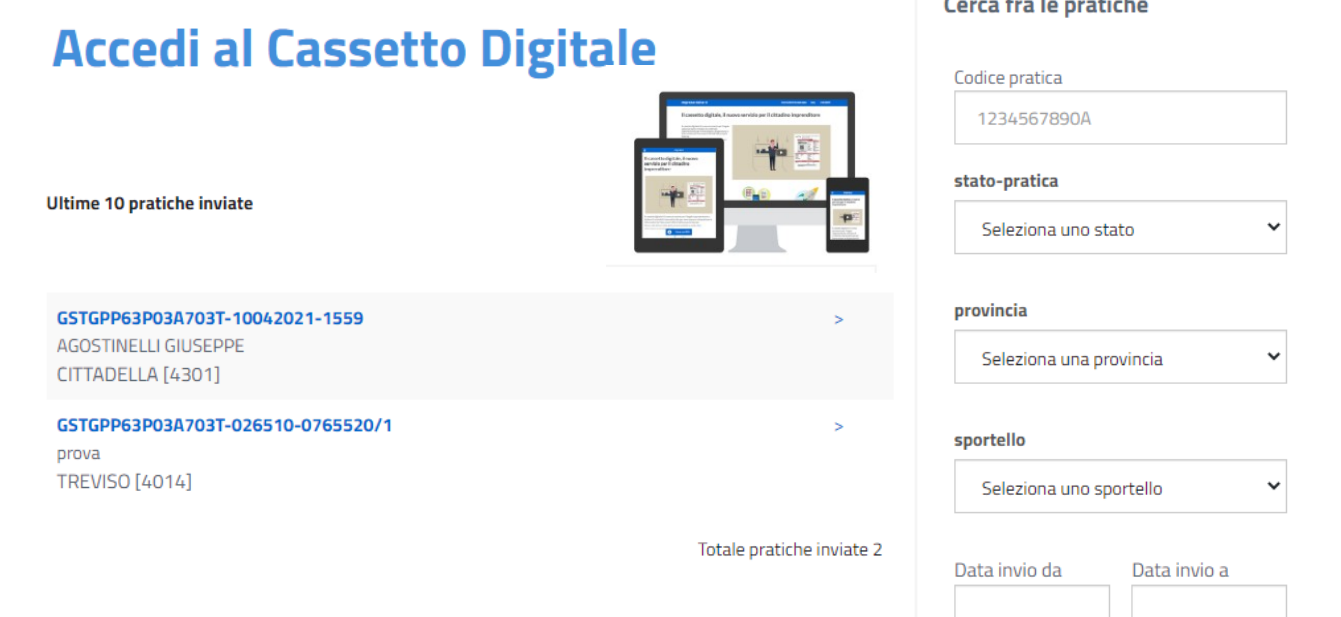

Attraverso la «MyPage» il professionista e l'imprenditore possono conoscere in tempo reale lo stato avanzamento delle proprie pratiche e interagire con il SUAP se richiesto. L'imprenditore ha inoltre a disposizione il proprio «cassetto digitale» impresa.italia.it

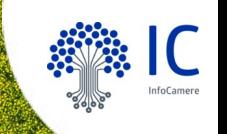

# **Scrivania SUAP**

**strumenti per gestire lo sportello per i funzionari della Pubblica Amministrazione**

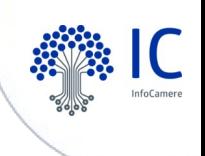

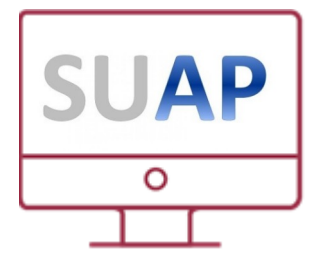

#### **Scrivania SUAP** strumenti informativi e di supporto

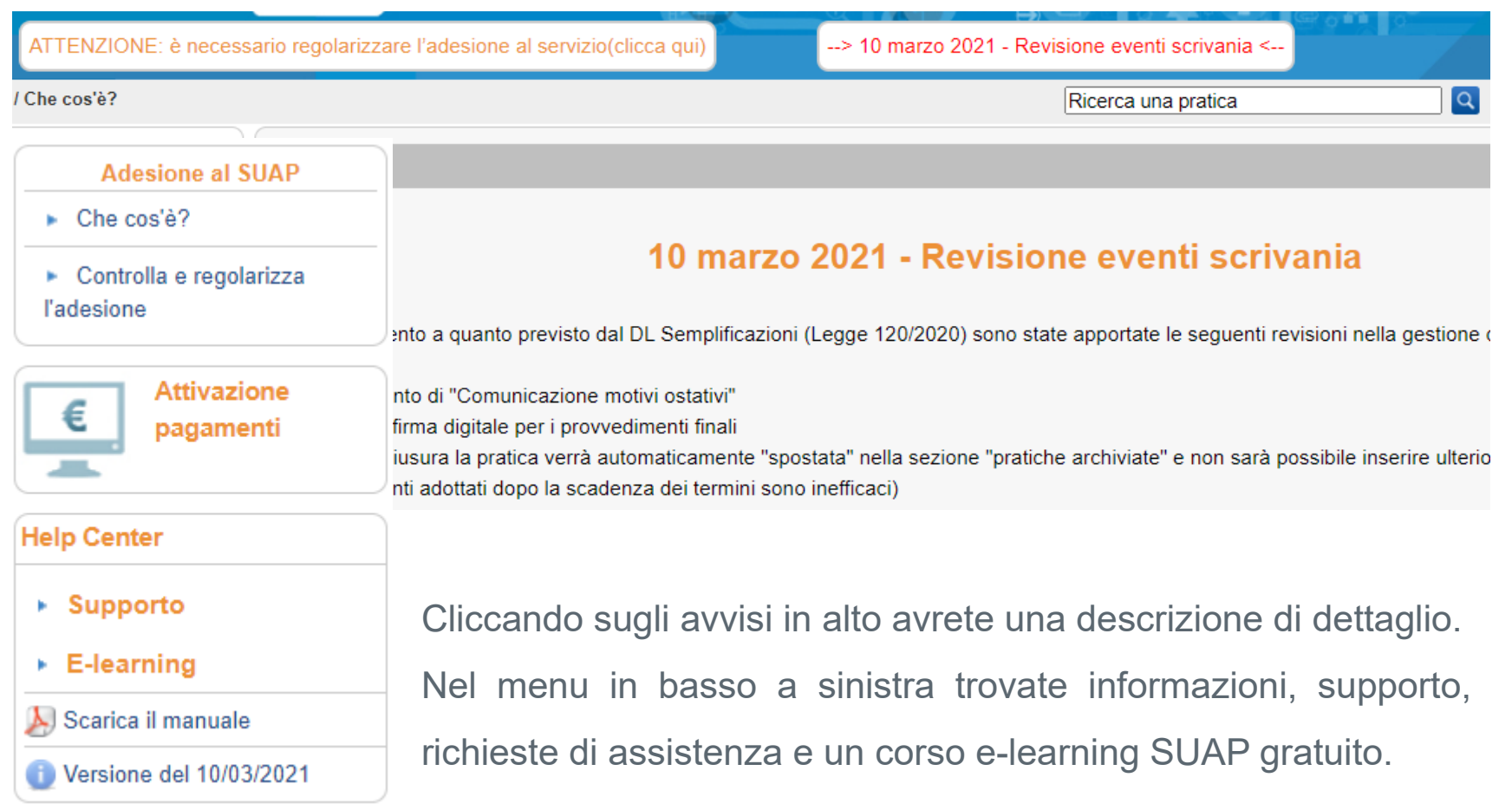

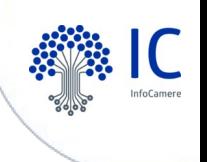

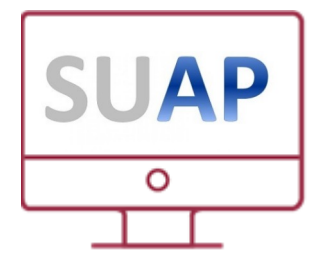

#### **Scrivania SUAP** colloquio con gli Enti Terzi

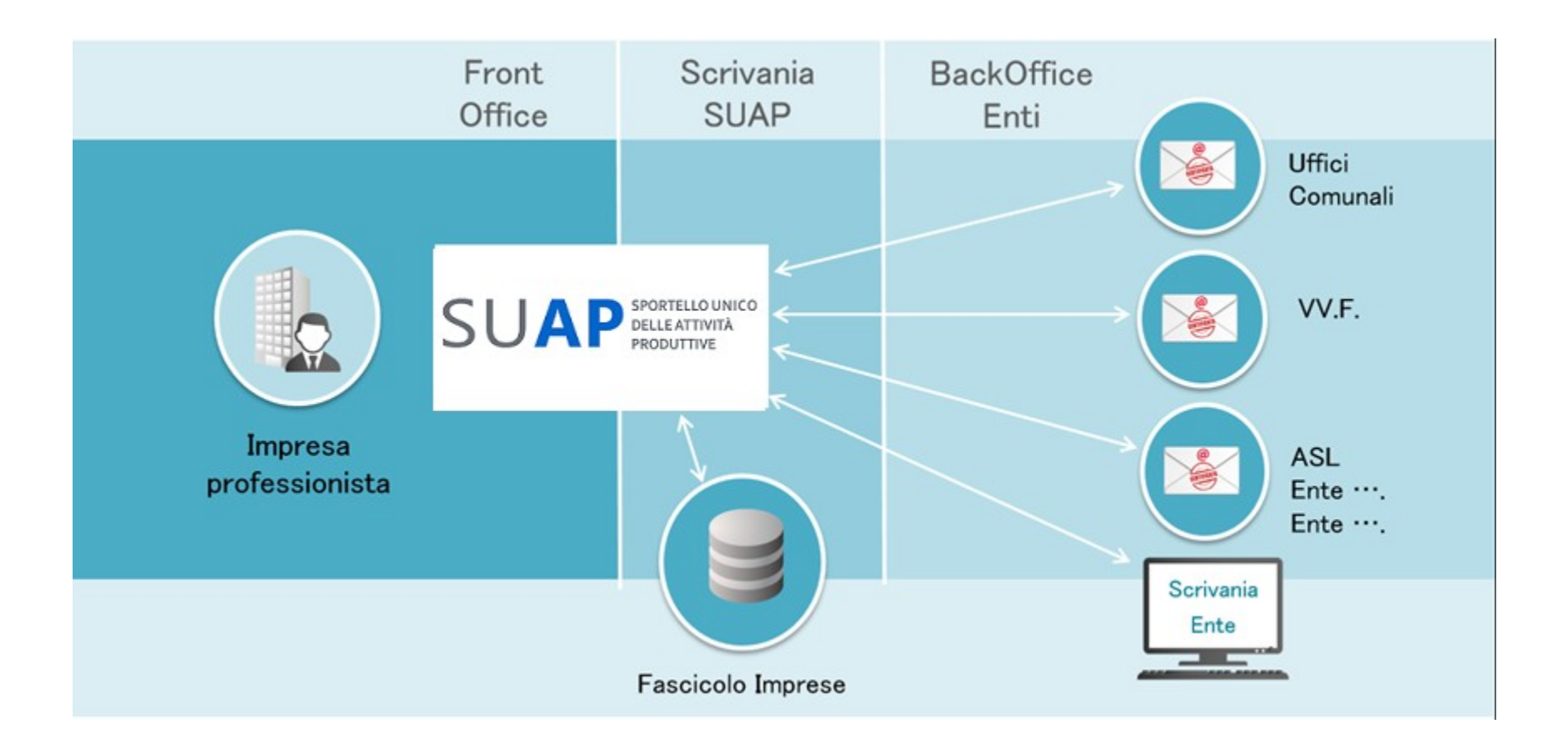

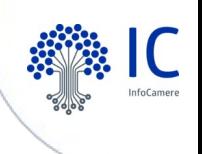

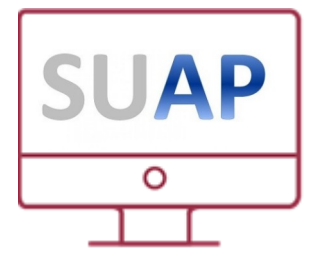

### **Scrivania SUAP** Enti competenti per il procedimento

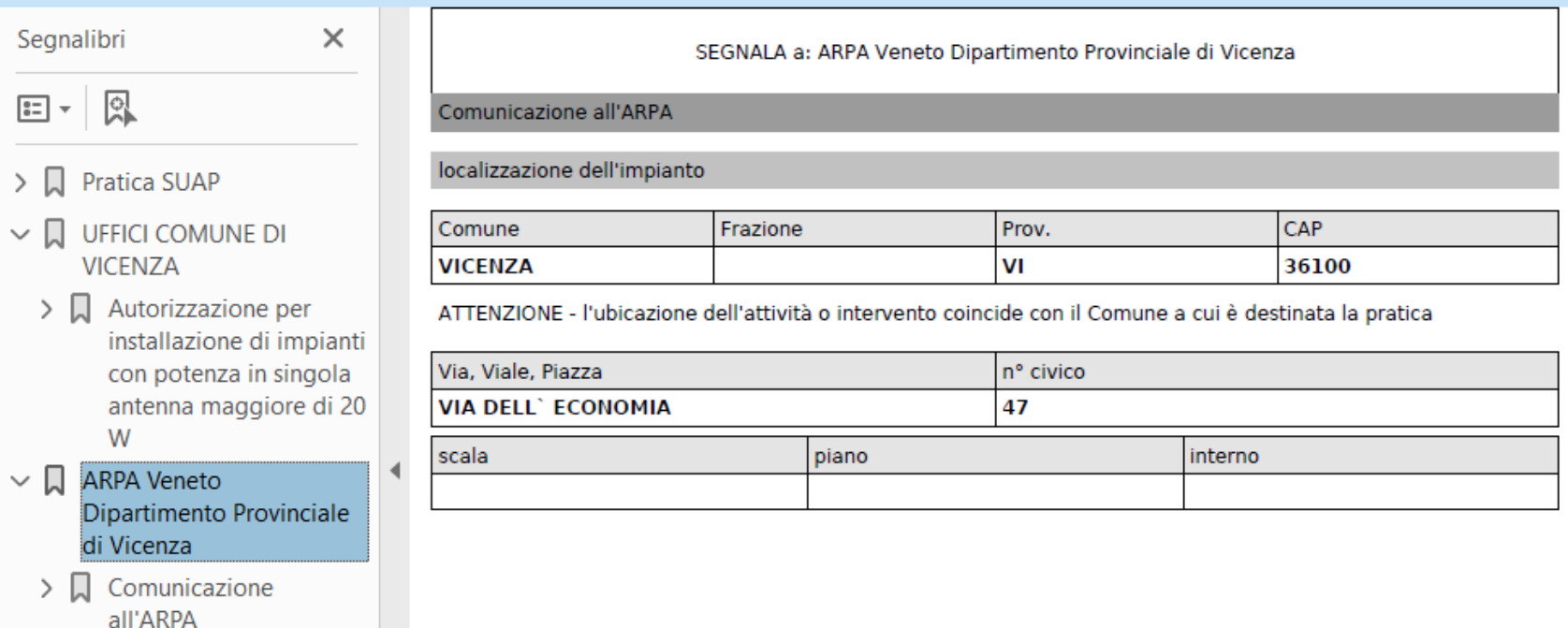

Il sistema identifica automaticamente gli enti competenti per ciascun adempimento (evidenziati nel modello mda.pdf generato dal sistema in fase di compilazione) Si raccomanda di NON aggiungere enti che non siano indispensabili (mai la CCIAA).

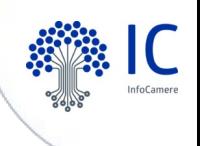

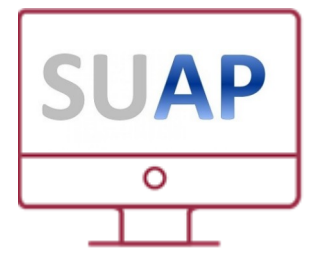

# **Scrivania SUAP** Inoltro SCIA, SCIA Unica, Comunicazione

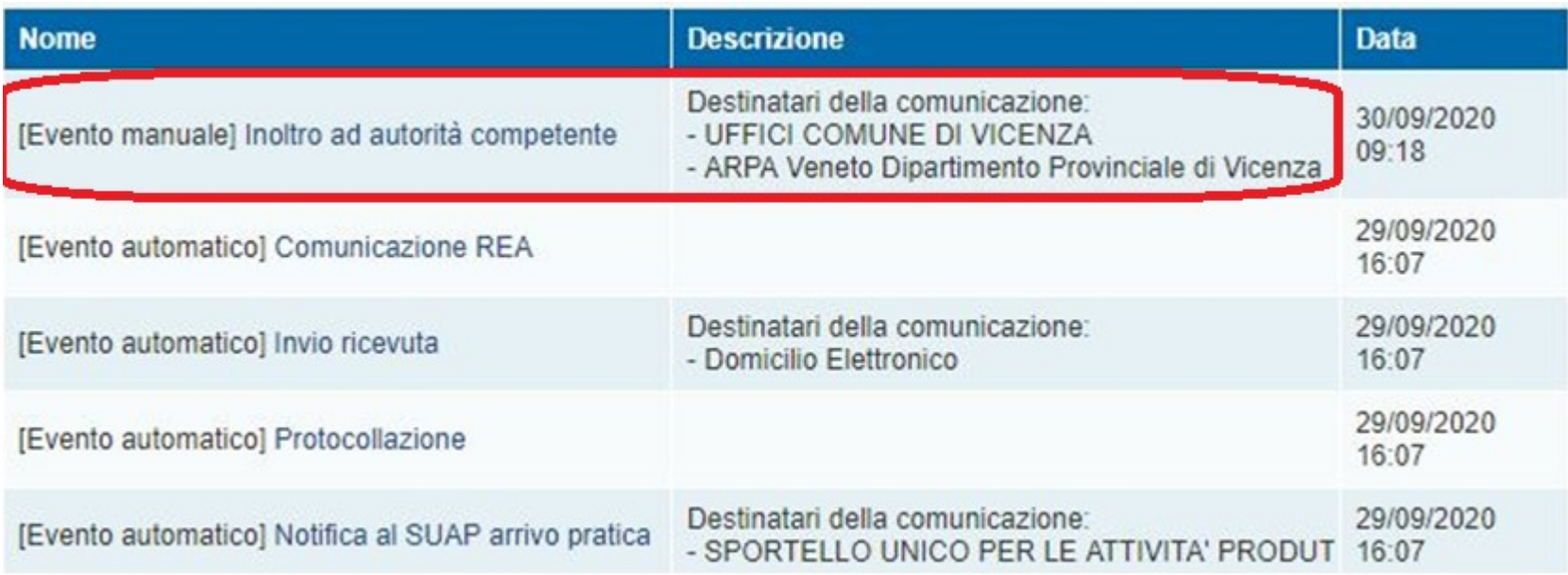

Nel caso di procedimento automatizzato la pratica viene inoltrata dal SUAP, corredata dei relativi allegati, a tutti gli enti competenti coinvolti nel procedimento. N.B. la scrivania può essere impostata per effettuare l'inoltro automatico agli enti.

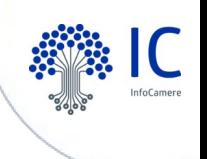

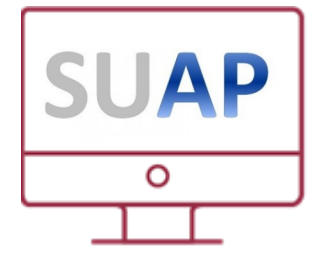

#### **Scrivania SUAP** Inoltro procedimento ordinario

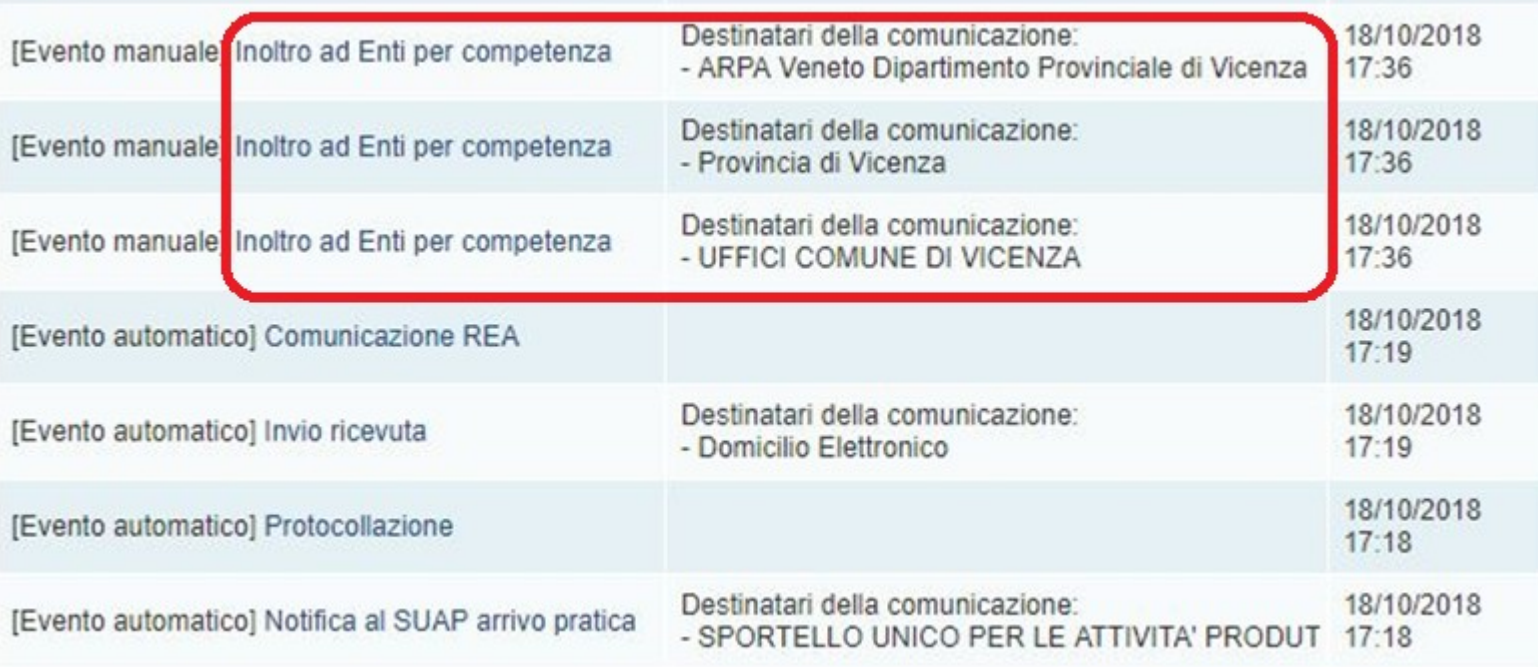

Nel caso di procedimento ordinario a ciascun Ente viene inviato l'endoprocedimento di competenza corredato dai relativi allegati al fine di ottenere il parere finalizzato al rilascio del provvedimento unico.

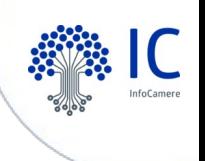

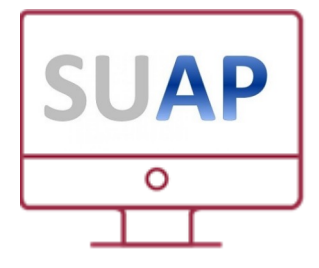

#### **Scrivania SUAP** Comunicazione SUAP - Ente

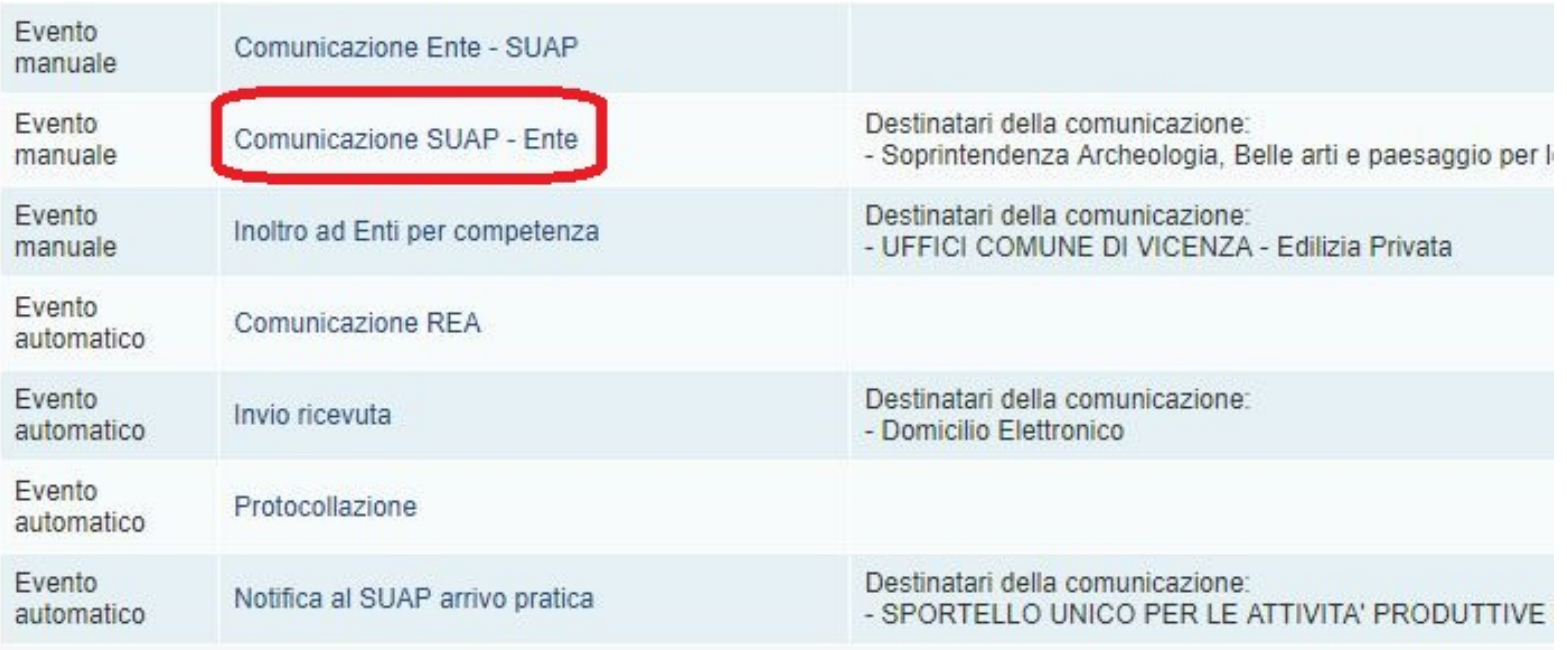

Nella scrivania il SUAP ha a disposizione anche l'evento di «Comunicazione SUAP–Ente» che può utilizzare per inviare comunicazioni e/o documenti specifici ad un determinato ente.

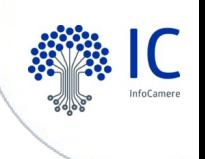

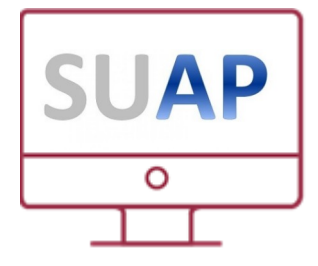

#### **Scrivania SUAP** Comunicazione Ente - SUAP

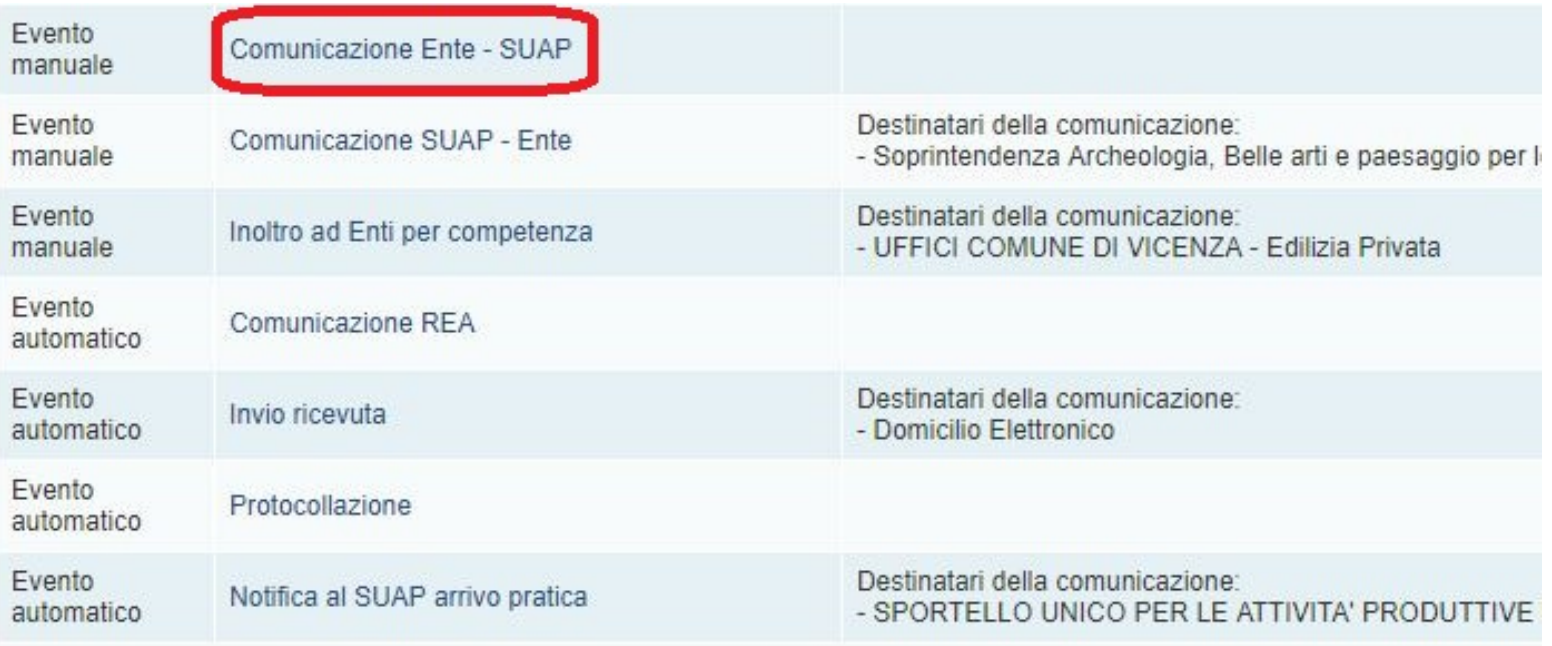

Ove richiesto l'Ente può rispondere al SUAP. Se si risponde via PEC, rispondere alla casella mittente mantenendo l'oggetto (in particolare il codice pratica). In alternativa si può utilizzare la «scrivania enti terzi» o sistemi di interoperabilità.

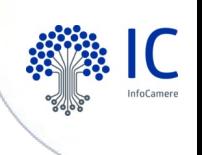

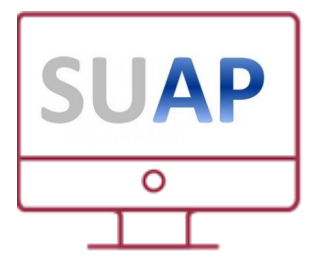

### **Scrivania SUAP** Interoperabilità con gli enti

- Il **formato** delle pratiche telematiche rispetta le specifiche previste dall'Allegato Tecnico del dpr 160/2010 e dalle Regole Tecniche del Portale.
- Sono inoltre implementate le ulteriori specifiche definite da **AGID** e pubblicate in Gazzetta Ufficiale che consentono di ampliare le informazioni disponibili.
- E' quindi possibile per un gestionale di **back office** acquisire le pratiche nei propri archivi.
- L'attività di acquisizione è a carico del **fornitore** del gestionale di back-office

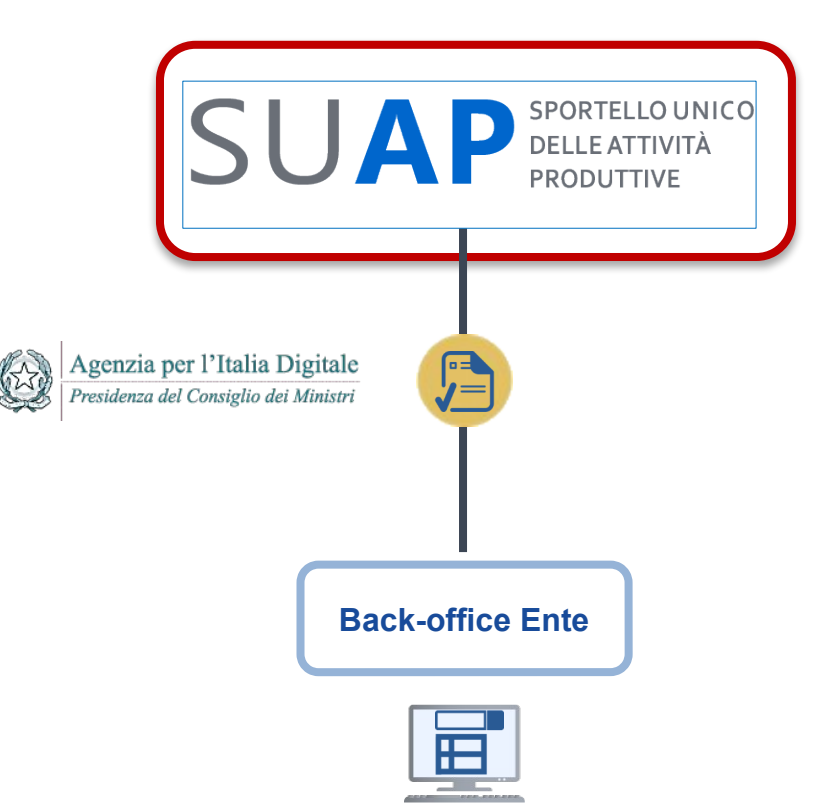

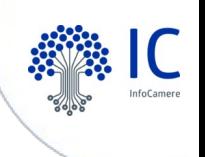

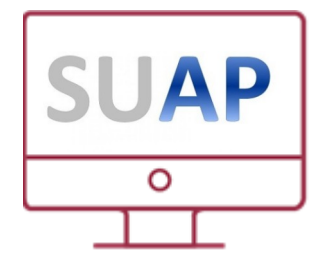

#### **Scrivania SUAP** Comunicazioni REA alla CCIAA

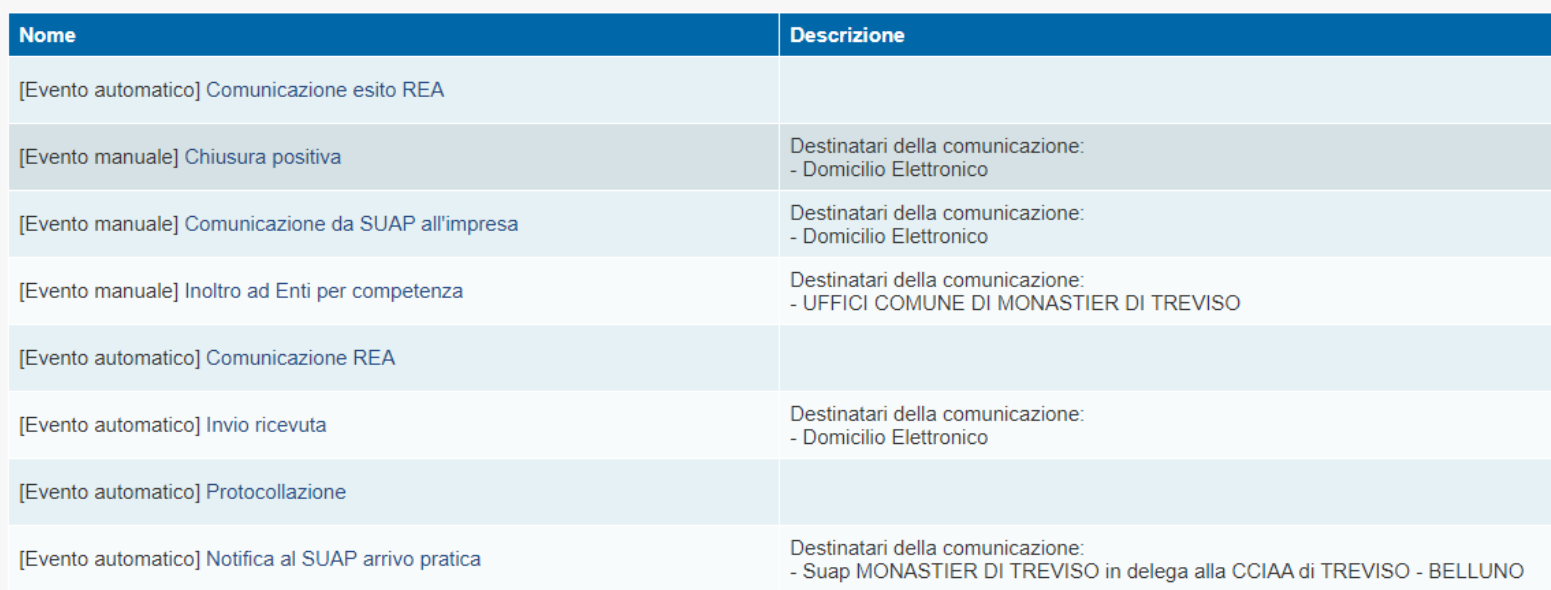

Il sistema gestisce automaticamente le «comunicazioni REA» alla CCIAA competente per territorio (pertanto non sono necessarie ulteriori comunicazioni).

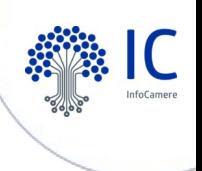

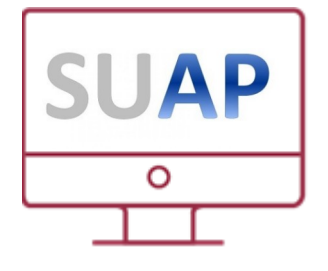

#### **Scrivania SUAP** Visura SUAP

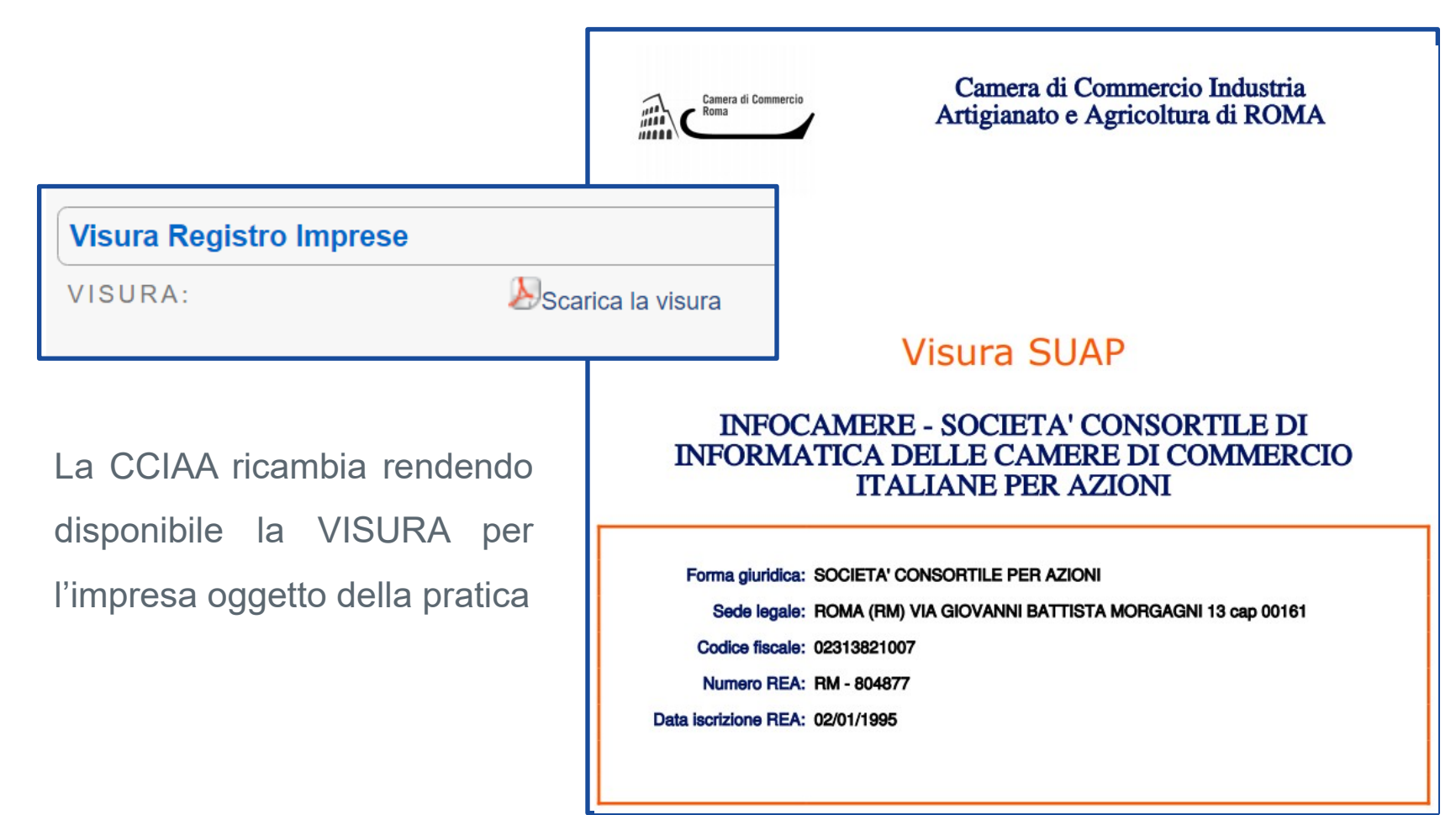

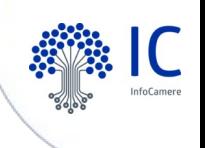

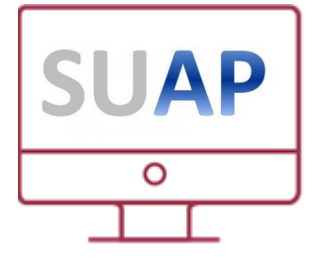

#### **Scrivania SUAP** Gestione iter tramite "eventi"

#### Selezionare il tipo di comunicazione o evento

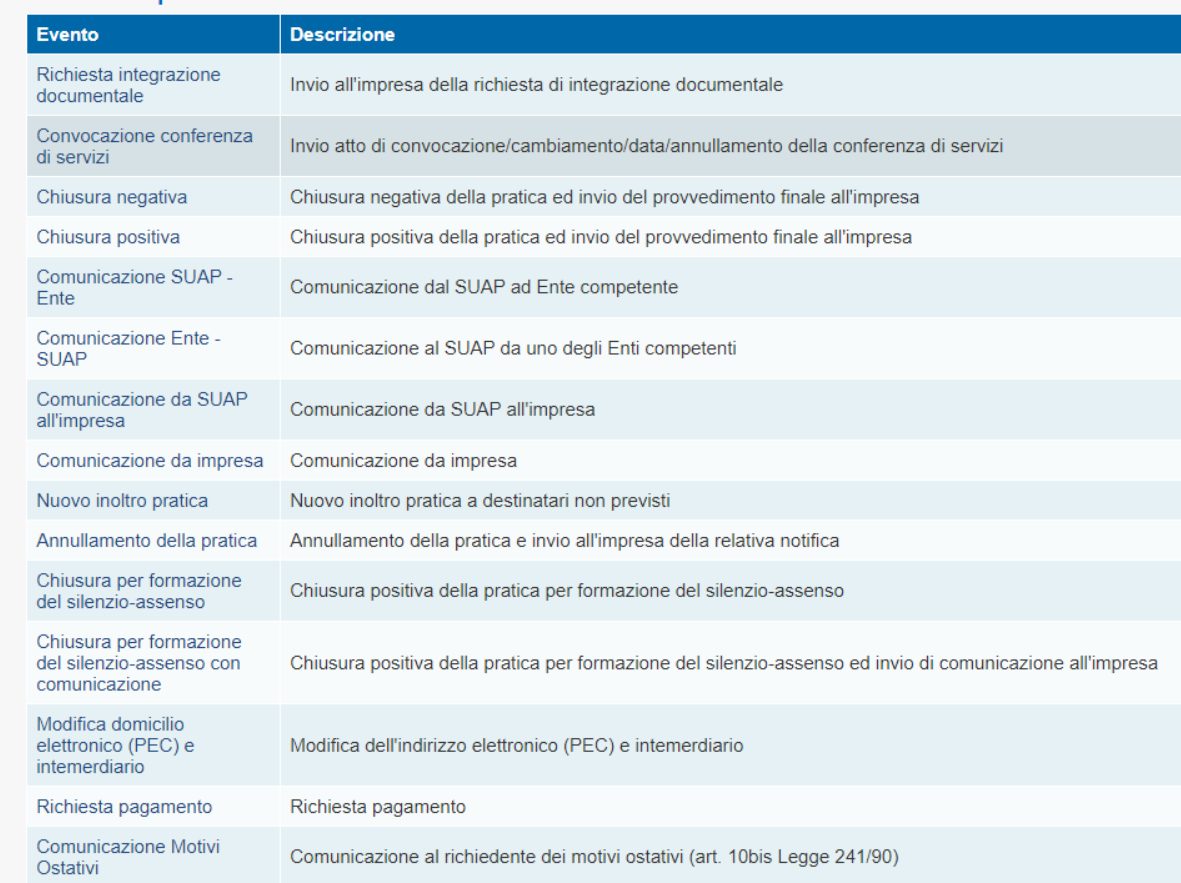

Nella scrivania sono disponibili gli «eventi» attraverso i quali gestire l'iter della pratica. Gli eventi disponibili cambiano a seconda del regime amministrativo e dello stato avanzamento.

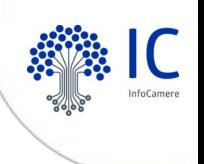

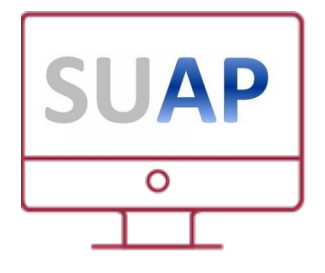

## **Scrivania SUAP** Scadenze della pratica

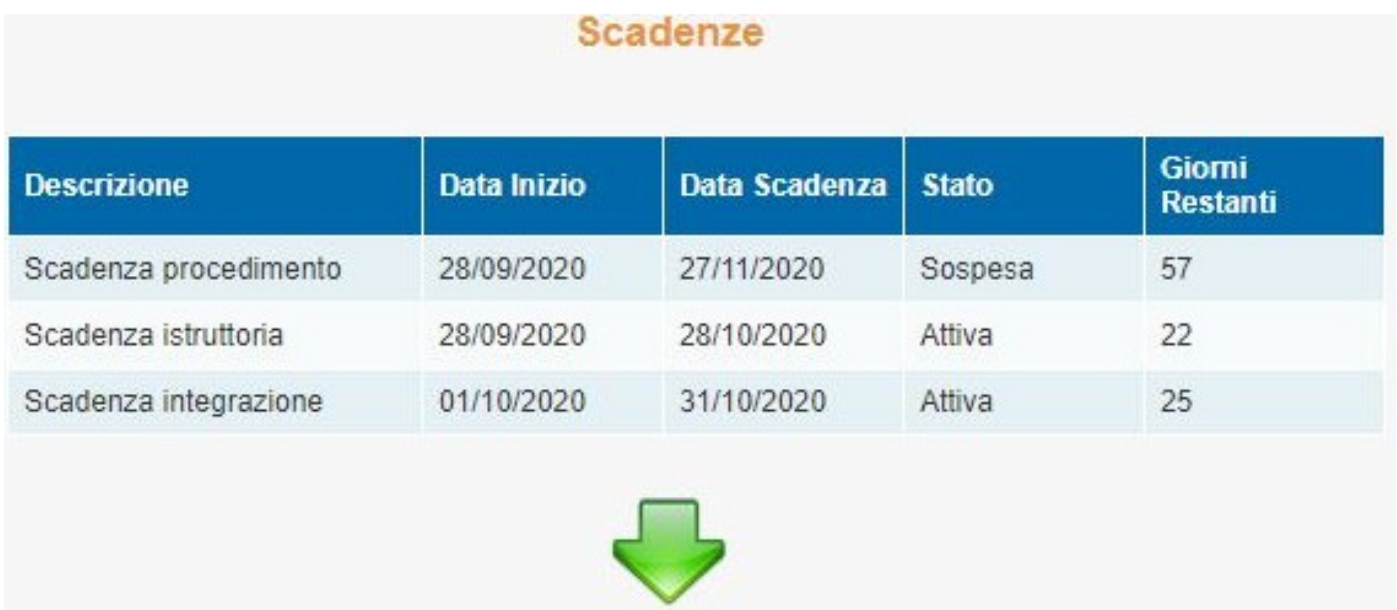

Le scadenze della pratica sono evidenziate nel dettaglio e nell'apposita funzione di «scadenziario».

ATTENZIONE: sono inefficaci i provvedimenti adottati dopo la scadenza dei termini (Legge 120/2020)

# **Grazie per l'attenzione**

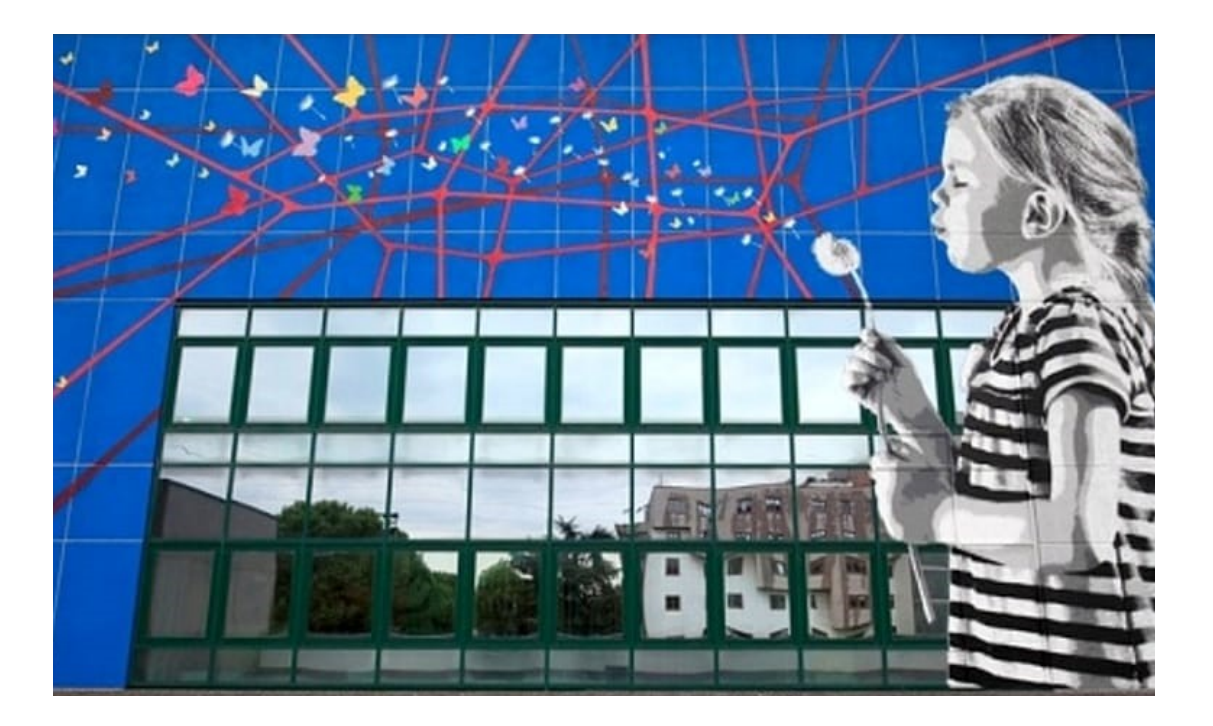

giuseppe.agostinelli@infocamere.it

infocamere.it

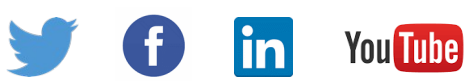

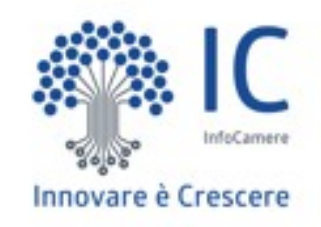